## Jak założyć profil zaufany - instrukcja

Data publikacji: 20.03.2020 Data modyfikacji: 11.04.2020

Profil Zaufany to bezpłatne narzędzie, dzięki któremu można załatwiać sprawy urzędowe online w serwisach administracji publicznej, bez wychodzenia z domu.

24h/7 dni w tygodniu – Profil Zaufany możesz założyć i potwierdzić w pełni online przy pomocy zewnętrznego dostawcy tożsamości, np. banku

Jak założyć Profil Zaufany bez wychodzenia z domu?

1. Przejdź na stronę: <https://pz.gov.pl/> i wybierz Zarejestruj się

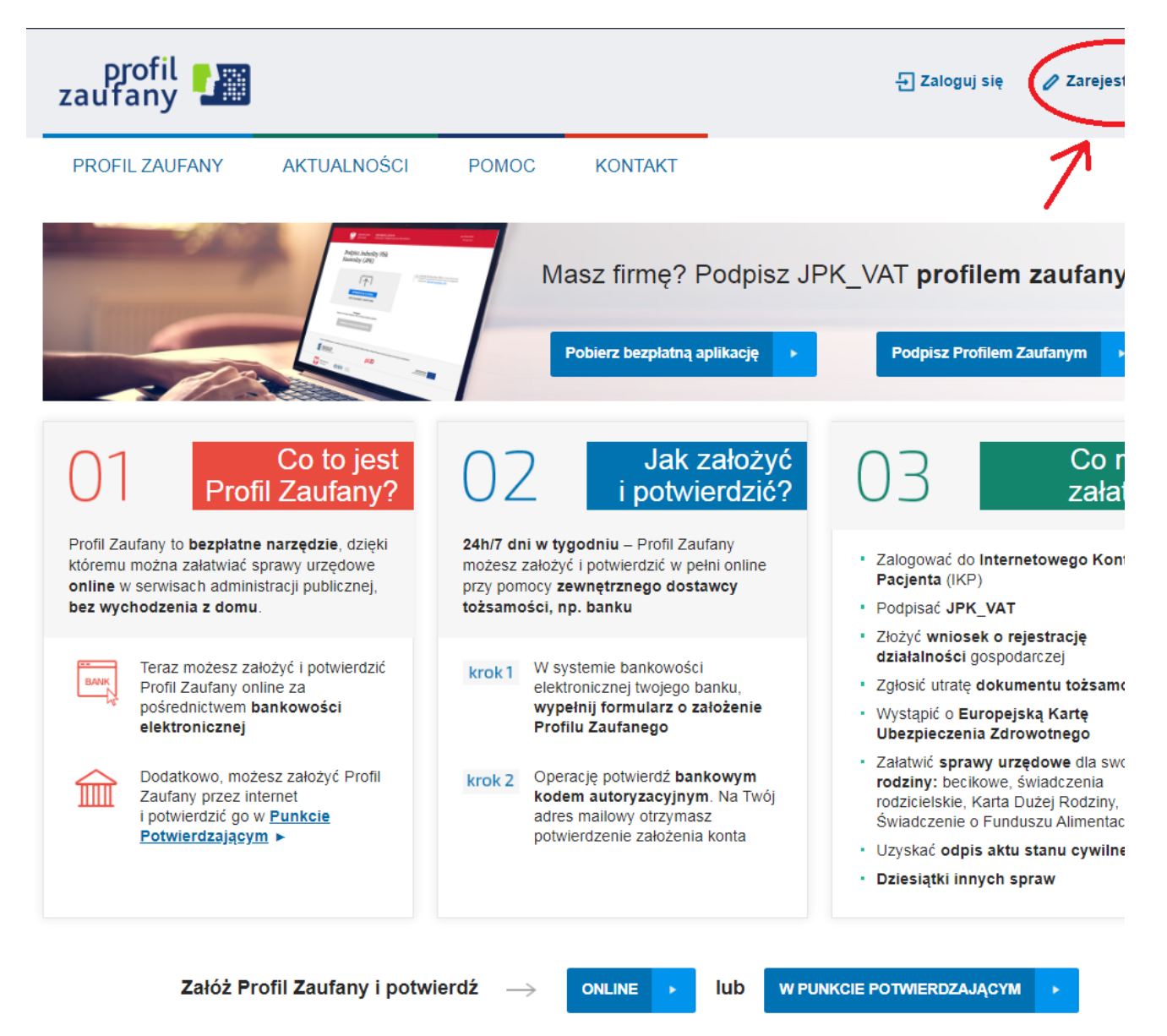

2. Wybierz sposób uzyskania Profilu Zaufanego: Banki i inni dostawcy (Istnieje możliwość potwierdzenia Profilu Zaufanego w Punkcie Potwierdzającym lub przy pomocy e-dowodu) Uwaga: Wybierając "e-dowód" musimy posiadać dowód osobisty z warstwą elektroniczną oraz czytnik NFC .

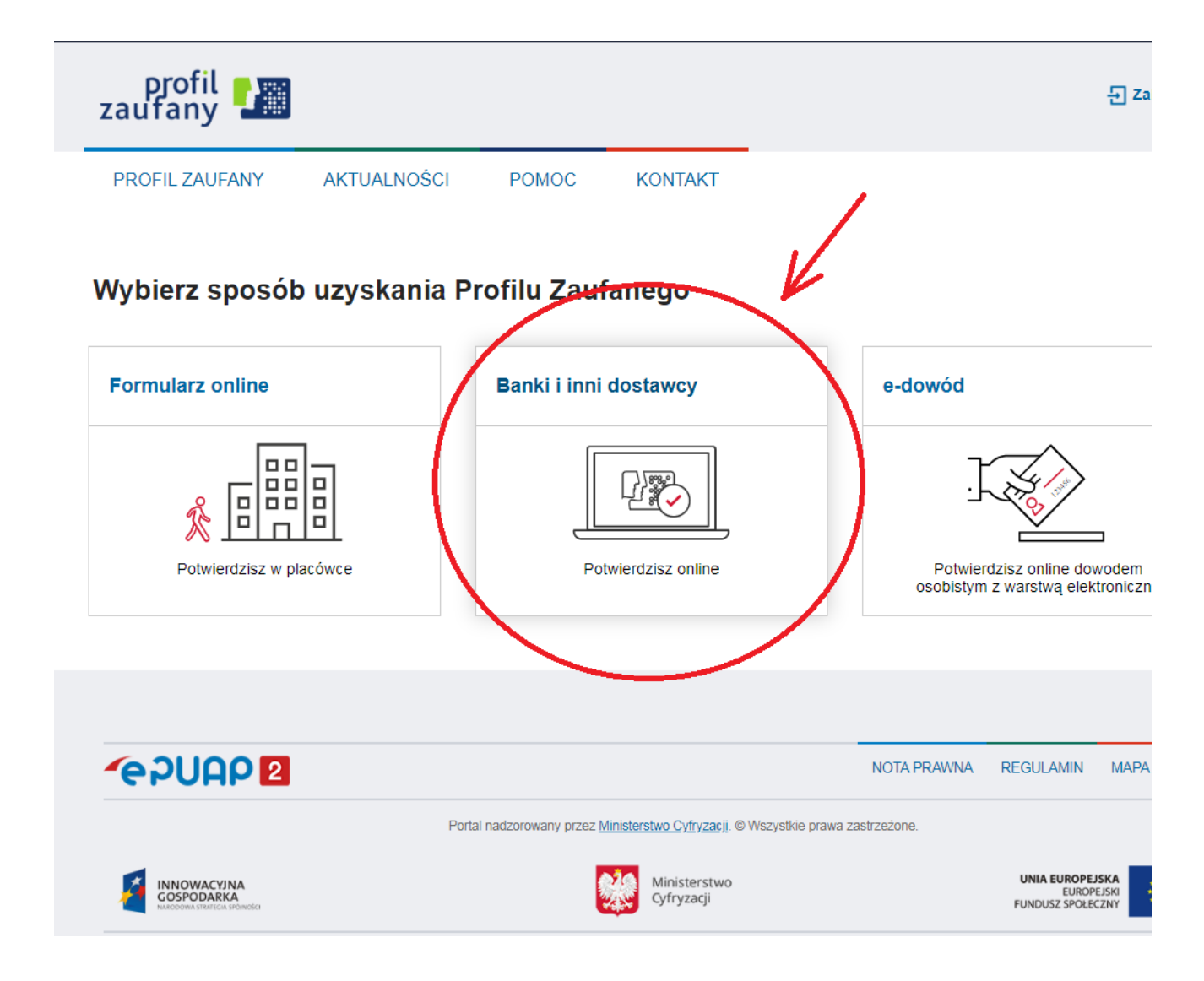

3. Wybierz swojego dostawcę tożsamości - swój bank

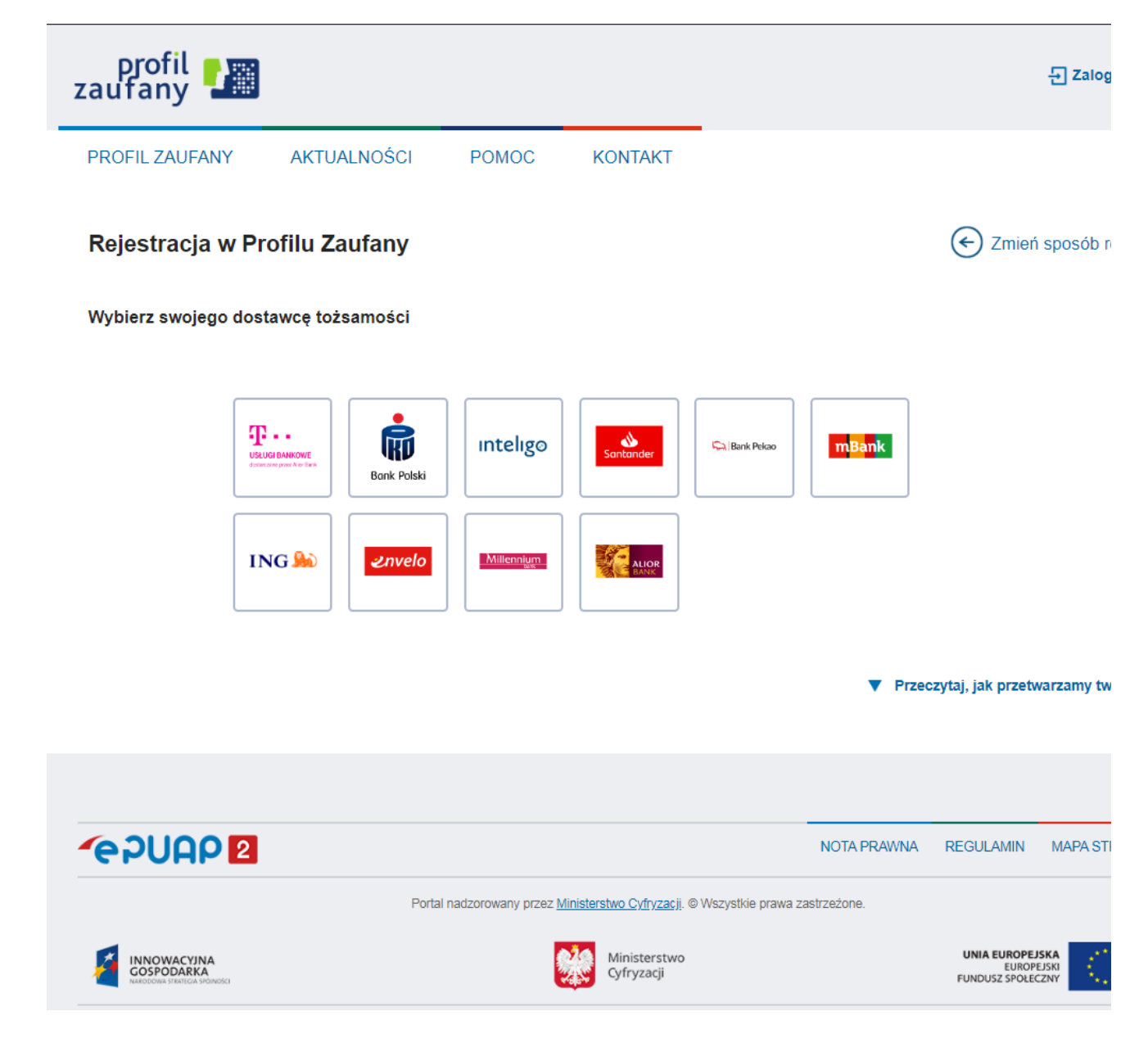

- 4. W zależności od wybranego banku proces rejestracji może się nieco różnić. Przykładowo wybierając mBank, po poprawnym logowaniu, należy przejść w zakładkę EURZĄD, wybrać ZAREJSTRUJ Profil Zaufany, sprawdzić poprawność danych, zanotować identyfikator Profilu Zaufanego, zaakceptować i zatwierdzić rejestrację. Poprawność rejestracji Profilu Zaufanego można sprawdzić wchodząc ponownie na stronę https://pz.gov.pl i wybierając Zaloguj się.
- 5. Po poprawnym założeniu Profilu Zaufanego możesz składać wnioski elektroniczne do urzędu.

## Załączniki

[Jak założyc profil zaufany.pdf \(pdf, 462 KB\)](/documents/1717580/11831334/Jak%20za%C5%82o%C5%BCyc%20profil%20zaufany.pdf/f00b2bdf-afd3-47c9-9d83-2a95e49e9e99?t=1584711861834)